## **NOTICE EXPLICATIVE DU PROCESSUS CARTE DES CHEFS D'OEUVRE MISE EN PLACE DE LA CARTE ET CRÉATION DES BULLES**

## **Présentation générale**

**La carte des chefs d'œuvre de l'enseignement professionnel est un système de collectage et de présentation des chefs d'œuvre de fin de cycle des CAP et BAC PRO de l'académie de La Réunion.**

Par défaut la carte affiche tous les chefs d'œuvre par établissement et par type de diplôme. L'affichage de ceux-ci peut aussi être filtré par thématique afin d'afficher uniquement les chefs d'œuvre de la thématique choisie.

Une bulle chef-d'œuvre peut être simple ou double, dans le cas où deux références de même thématique existeraient dans un même établissement.

La création des bulles se fait au moyen d'un formulaire minimaliste « Client » en ligne. Le mot de passe du formulaire est à demander au chef d'établissement ou à Madame Payet Florence l'IEN SBSSA (un lien mailto est affiché en bas de ce document). Pour afficher et renseigner ce formulaire, il est nécessaire de passer par un petit module préalable "creation-bulle-chefsdoeuvre.php" dont voici le lien ci-contre :<https://cartographie.ac-reunion.fr/chefsdoeuvre/creation-bulle-chefsdoeuvre.php>

# Publication d'une bulle chef d'œuvre sur la carte académique

Voir la notice explicative - Didacticiel vidéo 7'

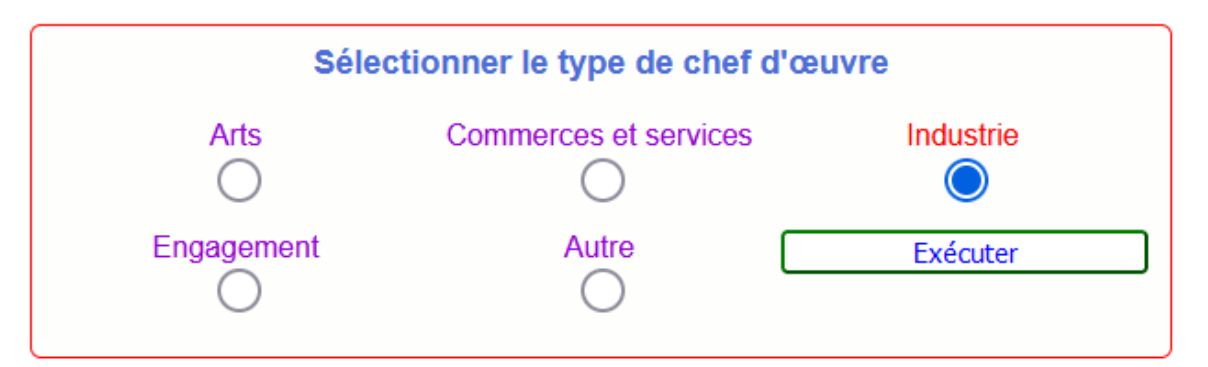

# Création d'une bulle chef d'œuvre sur la carte académique Industrie

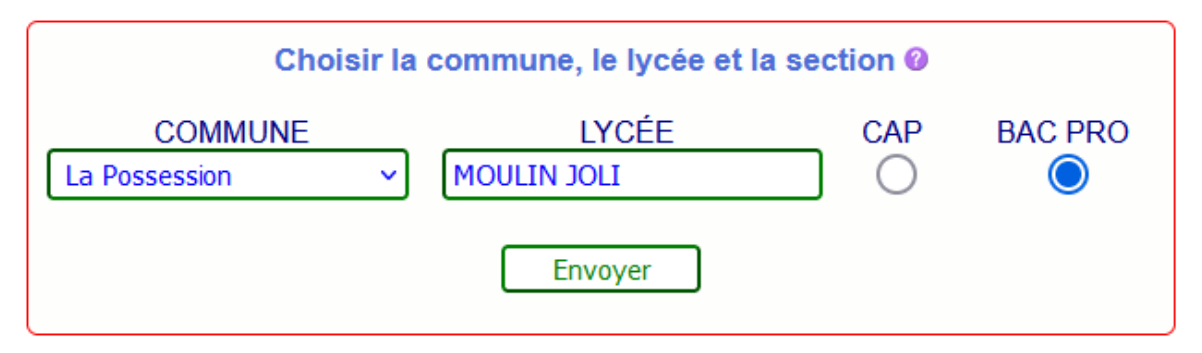

L'auteur sélectionne en premier lieu la thématique du chef-d'œuvre puis la commune, l'établissement et le type de diplôme concerné (CAP ou BAC PRO). Le processus est compatible sur tout navigateur hormis Safari !

Les interfaces s'affichent l'une après l'autre au fur et à mesure de l'insertion des informations.

Ces modules permettent un contrôle et un formatage homogène du nom de l'établissement et du type de diplôme ainsi que du nom de la bulle, non modifiables et insérés automatiquement dans le formulaire (ce qui donne pour l'exemple suivant: le nom de l'établissement Lycée MOULIN JOLI, la section BAC PRO et le nom du fichier de la bulle bacprolyceemoulinjoli.html).

**Puis arrive le formulaire proprement dit : Dans ce formulaire, tous les champs sont obligatoires.**

**Formulaire «Client» - Création d'une bulle**

# Carte des chefs d'œuvre de l'académie de La Réunion

Voir la notice explicative - Didacticiel vidéo 7'

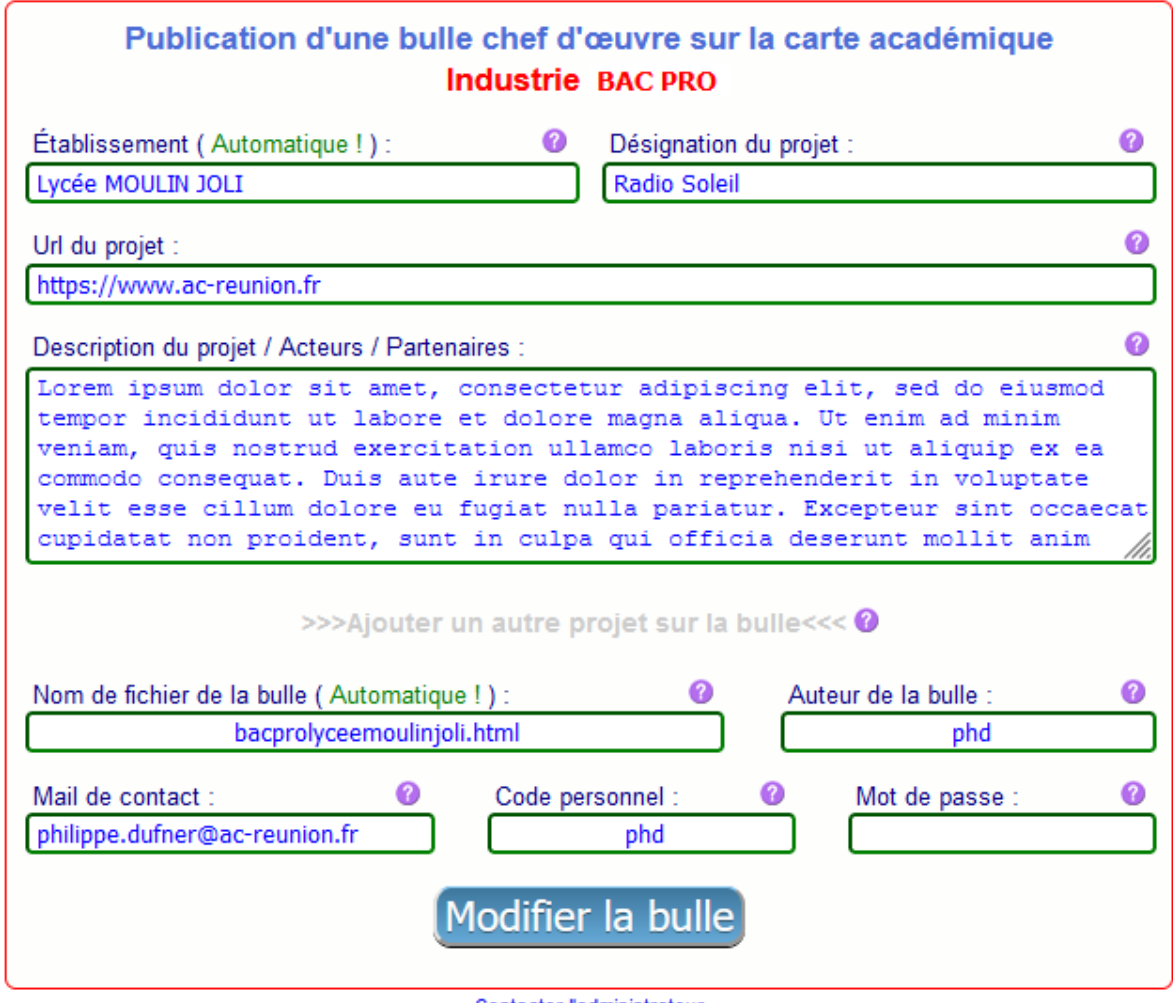

Contacter l'administrateur @ Avril-2022 Académie de La Réunion - Service Communication - dev/design:phd-ac-reunion

Des pastilles informatives près de chaque élément aident au bon remplissage des champs.

Le formulaire permet de traiter les actions sans rafraîchir la page, et de garder les contenus des champs, qui restent modifiables en cliquant «Modifier la bulle» tant que le formulaire reste ouvert dans le navigateur. (1 création + 2 modifications successives maximum par session)

Un code personnel est demandé par le formulaire. Mémorisé par l'auteur, il permet toute modification ultérieure en repassant par la page de création de bulle (lien plus haut). Recréer la bulle normalement, et insérer le code personnel lorsque l'interface le demande. Toutes les données de la bulle réapparaissent dans le formulaire. Pratiquer les modifications voulues puis cliquer sur «Modifier la bulle» (3 modifications successives maximum par session)

Pour récupérer un code personnel oublié, une demande par mail à l'administrateur de la carte des Chefs d'œuvre sera nécessaire (lien en bas de cette page).

Une adresse mél pour un contact éventuel de notre part est demandée mais ne réapparaît pas sur la bulle. Ce mail de contact donne la possibilité à nos services de contacter l'auteur en cas de besoin. Une adresse mél académique est obligatoire (prenom.nom@ac-reunion.fr).

À la soumission du formulaire, lorsque « Créer la bulle » est cliqué, le contenu des informations postées est contrôlé, et l'interface signale les problèmes éventuels.

À la fin du processus, l'interface invite l'auteur à vérifier la bulle en cliquant sur un lien, et à rectifier, si besoin, la saisie de celle-ci avant de quitter la page (coquilles de saisie au même moment de la création, erreur, oubli…).

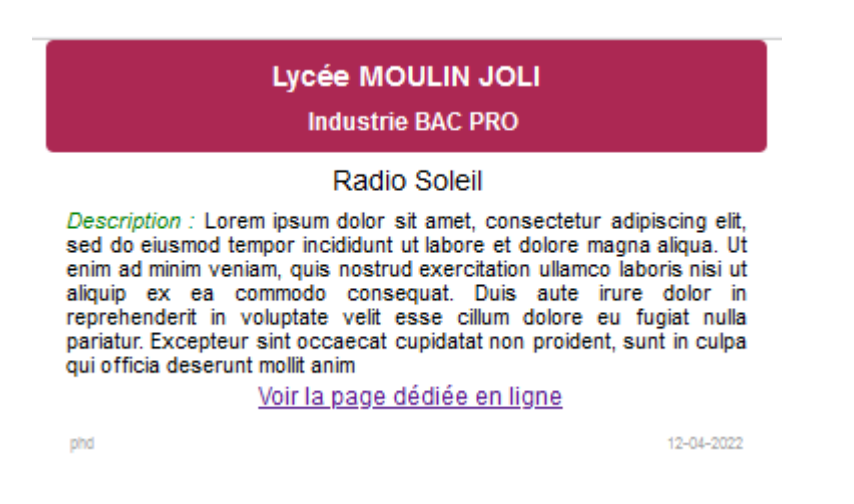

Une fois la bulle créée côté « Client », un administrateur contrôle les informations publiées et valide la bulle pour la faire apparaître sur la carte.

Lorsqu'une bulle est modifiée ultérieurement, le code personnel est nécessaire pour accéder au formulaire. Celui-ci réaffiche la bulle intégralement avec le contenu des champs. Une fois modifiée et recréée, la bulle disparaît provisoirement de la carte, afin que l'administrateur vérifie les nouveaux contenus modifiés et la valide à nouveau.

#### **Liste des champs du formulaire**

- 1. Établissement : **Insertion automatisée par l'interface**
- 2\*. Désignation du projet : Titre du projet (35 caractères maximum)
- 3\*. Url du projet : Adresse Url complète du projet (avec http:// ou https://)
- 4\*. Description du projet : Présentation synthétique (430 caractères maximum)
- 5. Nom de fichier de la bulle : **Insertion automatisée par l'interface**
- 6. Auteur de la bulle : Nom de la personne qui publie la bulle
- 7. Mail de contact : Adresse académique obligatoire (@ac-reunion.fr)
- 8. Code personnel : Terme mémorisable une modification ultérieure
- 9. Mot de passe : Le mot de passe générique communiqué initialement

\*Ces champs sont doublés dans le cas d'une bulle possédant deux projets

En cas de problème rencontré Contacter l'administrateur Carte DES CHEFS D'ŒUVRE par mél